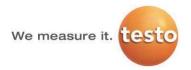

#### Index

#### 1. System requirements

- Q1: Is it possible to use Microsoft SQL Server Express with testo Saveris Web Access?
- Q2: With which Browser can I use testo Saveris Web Access?
- Q3: With which devices can I use testo Saveris Web Access?
- Q4: Do I have to install additional Software to use testo Saveris Web Access?
- Q5: Is it also possible to install the testo Saveris Web Access webserver on Windows 7 and Windows 8 operating systems?
- Q6: Does the testo Saveris Web Access also work on 32-bit operating systems?
- Q7: From which Saveris Software Version is testo Saveris Web Access supported?
- Q8: Which are the optimum system requirements for testo Saveris Web Access?
- Q9: Which are the minimum system requirements for testo Saveris Web Access?

#### 2. System architecture

- Q10: Is it possible to run the testo Saveris Web Access webserver and the testo Saveris database server on two separate servers?
- Q11: Can I run the testo Saveris Web Access webserver in my DMZ (demilitarized zone)?
- Q12: Can I access my measuring data from extern (via the internet) with testo Saveris Web Access?

#### 3. Start-Up

- Q13: I want that all new registered users can not see any measurement data. Only after the administrator gives the specific user rights to the new users, it should be possible for them to see measurement data. How can I do this?
- Q14: I want that all new registered users can see all the measurement data (but can not acknowledge alarms). After the administrator gives the specific user rights, every new user can only see the measurement data for which his account has the according rights. How can I do this?
- Q15: How can I login as administrator at starting testo Saveris Web Access for the first time?
- Q16: I can't find the "Deploy" tab and the "Import Application" link. What can I do?
- Q17: How can I open the Microsoft Internet Information Services Manager (IIS Manager)?
- Q18: I cannot open the IIS Manager. What can I do?
- Q19: I want to change the name of the website/ the web address of testo Saveris Web Access. How can I do this?
- Q20: During the Installation of testo Saveris Web Access I get the error message "You are trying to install a non-CFR-conform version on a CFR version. What do I do wrong?
- Q21: I want to encrypt testo Saveris Web Access with SSL (secure sockets layer). Is this possible?

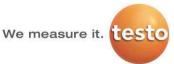

Q22: How do I know if I have to install TestoSaverisSMTPMail or TestoSaverisMAPIMail? Q23: I want to activate windows authentication. How can I do this? Q24: After I deployed a testo Saveris backup; projects, zones and channels are missing in the testo Saveris Web Access. What can I do? 4. Daily use Q25: How many users can use testo Saveris Web Access? Q26: I also see all old projects in the drop down menu for project selection. What can I do to only see the current projects? Q27: I get an error message after selecting a time range in testo Saveris Web Access. What can I do? Q28: Suddenly I can't see my zones in the testo Saveris Web Access any more. What can I do? Q29: Is it possible to assign user rights for only viewing data and NOT acknowledging alarms? Q30: Is there a limitation to for the number of users for the testo Saveris Web Access? Is there a limitation for the maximum amount of data which can be shown in the testo Saveris Q31: Web Access? Q32: What is the average data volume of a data request? Q33: Which languages are available at testo Saveris Web Access? Q34: Is it possible to configure the testo Saveris System via the testo Saveris Web Access? Is it also possible to comment alarms if I acknowledge them with testo Saveris Web Access? Q35: Q36: Which reports can be generated with testo Saveris Web Access? Does the testo Saveris Web Access also work with different web browsers than Microsoft Internet Explorer? Q38: Which data is additionally stored in testo Saveris Web Access?

Q39: Can I also select the data by hour in testo Saveris Web Access?

Q40: I can't acknowledge and comment alarms. What can I do?

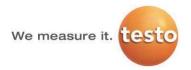

1.

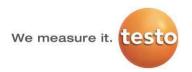

Microsoft Internet Explorer 11 Testo Saveris Software Version 4.3 SP1 SBE or PROF Network: Windows Active Directory

Q9:

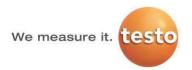

Follow these steps for doing the same thing for windows authentication:

1.

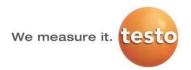

Q18:

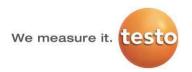

In this case the access rights in the user management of testo Saveris Web Access should be assigned new.

This step should not be necessary if the backup is just for relocating the testo Saveris database instance. In this case project and zone names stay unmodified.

4.

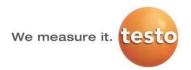

Q33: